# コンビ二決済について

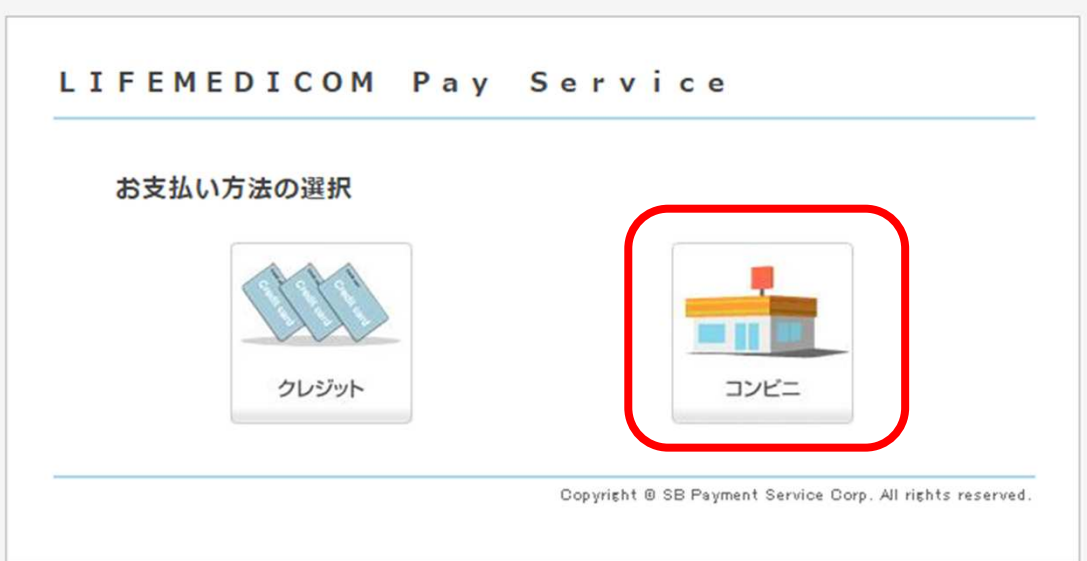

### \*必要事項を入力してください

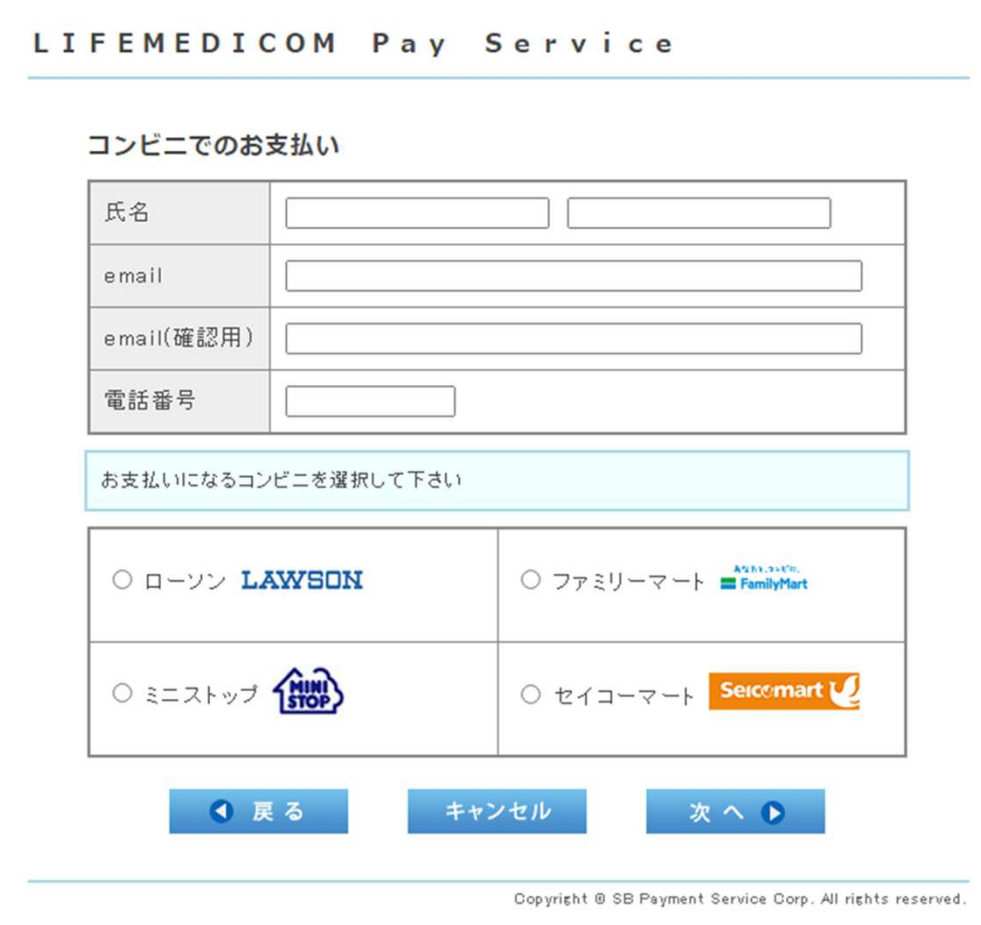

### \*お支払いになるコンビニを選択してください

LIFEMEDICOM Pay Service

```
コンビニでのお支払い
```
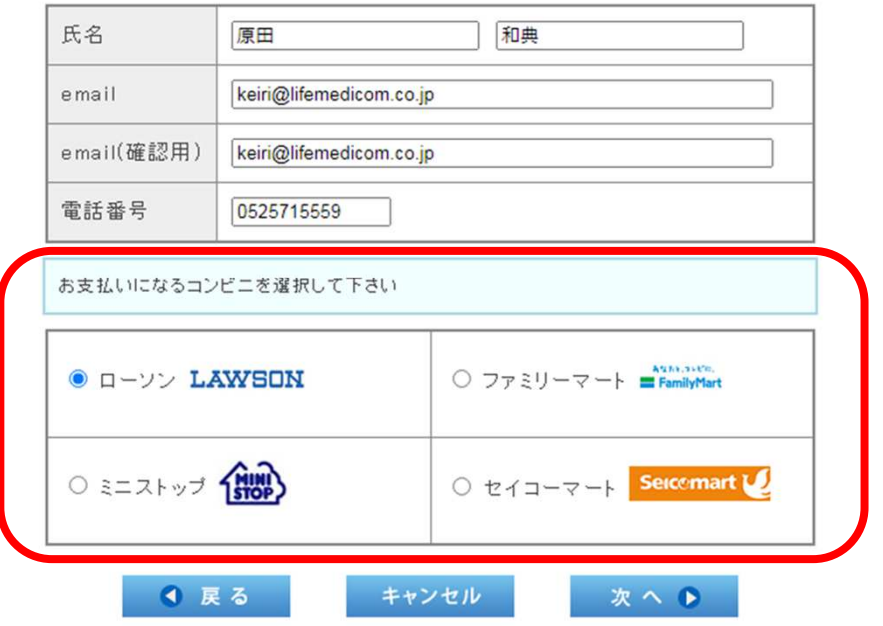

Copyright @ SB Payment Service Corp. All rights reserved.

### \*内容を確認し「購入」をクリックしてください

#### LIFEMEDICOM Pay Service

下記の内容で購入をします。<br>内容をご確認の上、よろしければ「購入」ボタンを押下ください。

### ご購入内容の確認

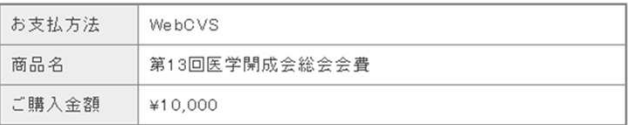

#### ご購入明細

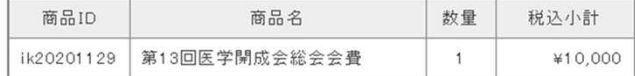

#### お客様情報

●戻る

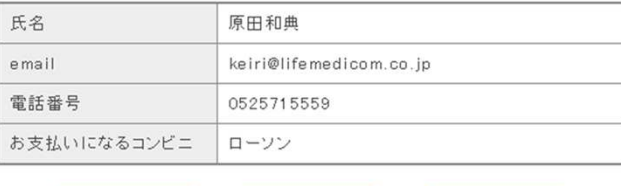

キャンセル

購入图

### LIFEMEDICOM Pay Service

![](_page_3_Figure_1.jpeg)

### ご購入処理の完了

![](_page_3_Picture_20.jpeg)

Copyright @ SB Payment Service Corp. All rights reserved.

![](_page_3_Picture_5.jpeg)

### \*「決済完了画面」が表示されれば正しく手続きできました。

![](_page_4_Picture_1.jpeg)

### 申込いただきありがとうございました。

決済内容は下記のとおりです。

![](_page_4_Picture_29.jpeg)

### 受付番号:3

### ご登録者様情報

原田 和典 様

### ご登録内容

第13回医学開成会総会会費

M Gmail

原田和典 <keiri@lifemedicom.co.jp>

### 【決済完了のご案内】第13回医学開成会総会会費

1件のメッセージ

office@igaku-kaiseikai.jp <office@igaku-kaiseikai.jp> To: 第13回医学開成会総会会費 <keiri@lifemedicom.co.jp> 2020年10月15日 21:14

原田 和典様

この度は【第13回医学開成会総会会費】事前参加申込いただきありがとうございました。 決済内容は下記のとおりです。

【ご注意ください】

\*お支払い方法で【コンビニ払い】が選択できるお取引については 下記の点にご注意下さい。

【コンビニ払い】が選択できなかった場合は、該当いたしません。

\*お支払い方法で【コンビニ払い】を選択された方は、別途送信されています 「決済受付完了」メールに記載されています案内に従い、 支払期限までに支払方法に記載のコンビニにてお手続きをお願いいたします。 支払期限を経過しますと、再度、お手続きが必要となりますのでご注意下さい。

#### 武法有内谷

決済日時 20201015211424 決済番号 7347000120201015211354 イベントコード ik20201129 イベント名 第13回医学開成会総会会費 決済金額 10,000円

受付番号 (5)

ご来場の際にこちらの「決済完了のご案内」メールの印刷または画面をご提示ください。

======================== 第13回医学開成会総会会費 office@igaku-kaiseikai.jp =======================

![](_page_6_Picture_0.jpeg)

原田和典 <keiri@lifemedicom.co.jp>

### 決済受付完了

1件のメッセージ

Im.pay@lifemedicom.net <lm.pay@lifemedicom.net> 返信先: "Im.pay@lifemedicom.net" <lm.pay@lifemedicom.net> To: "keiri@lifemedicom.co.jp" <keiri@lifemedicom.co.jp>

2020年10月15日 21:14

いつもLIFEMEDICOM Pay Serviceをご利用いただきましてありがとうございます。

下記の内容で請求をさせていただきますので、ご確認ください。

支払方法:ローソン 支払期限: 2020/10/29 23:59

受付番号: 959865

請求金額: 10,000円

## 【ご注意ください】

\*「決済受付完了」メールに記載されています 支払期限までに支払方法に記載のコンビニ にてお手続きをお願いいたします。 支払期限を経過しますと、再度、お手続きが 必要となりますのでご注意下さい。

【各コンビニエンスストアでのお支払い方法】

コンビニ決済では、全国主要なコンビニエンスストアの店頭で、 24時間簡単にお支払いが可能です。

<お支払いイメージ>

![](_page_7_Picture_3.jpeg)

※WEBで商品購入時に表示される番号(各社によって名称が異なります) 

ご利用イメージの詳細は、下記の各コンビニエンスストアごとのリンクをクリック してご確認ください。

あなたと、コンピに、 FamilyMart

**LAWSON** 

![](_page_7_Picture_8.jpeg)

Seicemart L

コンビニ店頭支払い時に必要な各種番号 コンビニ店頭支払い時に、購入完了画面に表示される各種番号および電話番号 など決済中に入力した番号が必要となります。 各種番号は、各コンビニと収納会社の組み合わせにより異なりますので、以下 にて確認ください。

![](_page_7_Picture_51.jpeg)